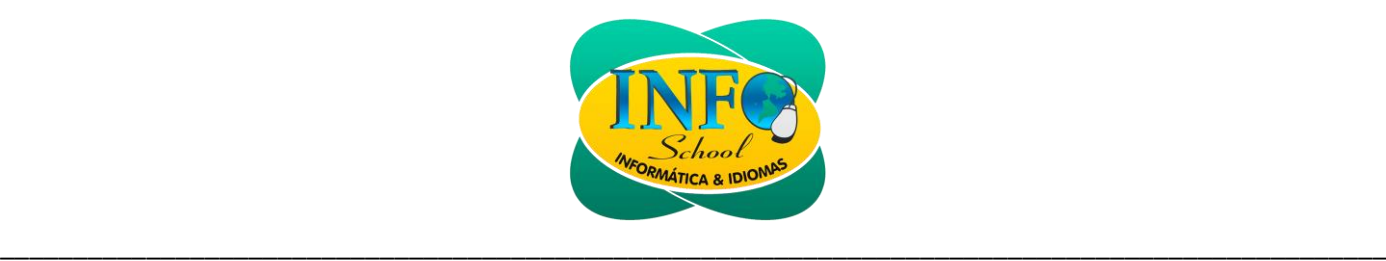

# **Curso de AutoCAD**

O objetivo deste curso é ensinar como usar o software AutoCAD. Estimular o entendimento dos principais comandos para desenhos 2D, através de demonstrações objetivas com a execução de exemplos e exercícios práticos.

O software AutoCAD é um aplicativo tão robusto e rico em recursos que é impraticável abranger cada detalhe e aspecto do software e ainda conseguir fazer com que o curso tenha uma duração razoável. Assim, o foco deste curso são as habilidades e os conceitos fundamentais para o uso bem-sucedido do software AutoCAD. Você deve ver a apostila do curso como um suplemento, e não um substituto para a documentação do sistema e a ajuda on-line. Uma vez desenvolvida uma boa base nas habilidades básicas, você pode consultar a ajuda on-line para obter informações sobre as opções de comandos utilizados com menos frequência.

# **CONTEÚDO PROGRAMÁTICO**

#### **• LIÇÃO 01**

- ➢ Cadastro na Autodesk, download do AutoCAD, instalação e ativação do AutoCAD estudante.
	- ✓ Conta de estudante na Autodesk
	- ✓ Utilização do **AutoCAD** estudante por 3 anos
	- ✓ Acesso ao **AutoCAD 360** (Web e Mobile)
	- ✓ Acesso ao **A360 Drive** (Web, Mobile e Desktop)

#### **• LIÇÃO 02**

- ➢ Acessando diretórios, criando pastas e descompactando arquivos no Windows Explorer
	- ✓ Criando pasta no Windows Explorer
	- ✓ Descompactando arquivo como WinRar

# **• LIÇÃO 03**

- ➢ Informações básicas do AutoCAD e a interface do usuário.
	- ✓ O que é o software AutoCAD?
	- ✓ Tipos de AutoCAD
	- ✓ Guia Início
	- ✓ A interface de usuário do AutoCAD
	- ✓ Menu do Aplicativo
	- ✓ Barra de acesso rápido (Quickaccess toolbar)
	- ✓ Espaço de trabalho (Workspace)
	- ✓ Faixa de opções (Ribbom)
	- ✓ Guias do Modelo e Layout
	- ✓ Barra de Status
	- ✓ Contador de Coordenadas
	- ✓ Linha de Comando
	- ✓ Área Gráfica
	- ✓ Cursor de Tela

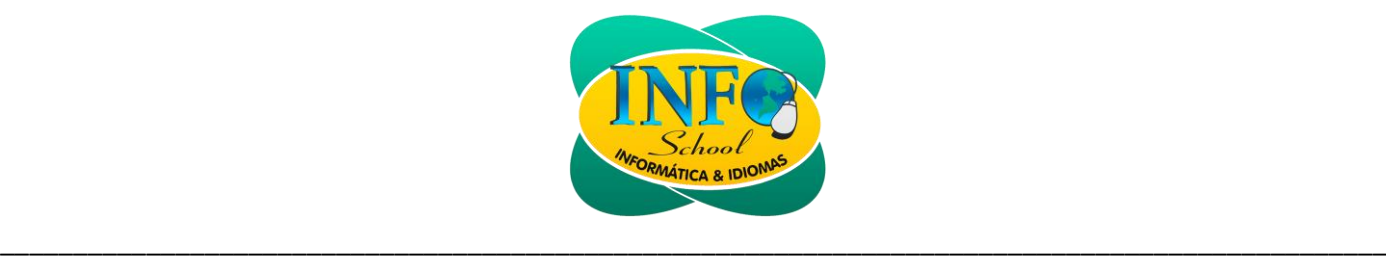

#### **• LIÇÃO 04**

- ➢ Visualização
	- ✓ Guia vista (View)
	- ✓ Ícone da UCS
	- ✓ ViewCube
	- ✓ Barra de navegação
	- ✓ Guias Arquivos
	- ✓ Guias Layout
	- ✓ ZOOM
	- ✓ Regenerar (REGEN)
	- ✓ Viewports

# **• LIÇÃO 05**

- ➢ Coordenadas
	- ✓ Cartesianas
		- Absolutas
		- Relativas
	- ✓ Polares
		- Absolutas
		- Relativas
	- ✓ Cartesianas automáticas
		- Absolutas (SNAP+GRADE)
		- Ortogonais (ORTHO)
	- ✓ Polares automáticas
		- Rastreamento POLAR

# **• LIÇÃO 06**

➢ Criando geometrias em projetos. Utilizando o painel desenhar da faixa de opções (Comandos)

- ✓ Linha (Line)
- ✓ Círculo (Circle)
- ✓ Arco (Arc)
- ✓ Polilinha (Poliline)
- ✓ Retângulo (Rectangle)
- ✓ Elipse (Ellipse)
- ✓ Arco Elíptico
- ✓ Polígono
- ➢ Modo isométrico
	- ✓ Ferramenta isométrico (Barra de status)
	- ✓ Círculo isométrico (Isocircle)
	- ✓ Arco isométrico (Isocircle)

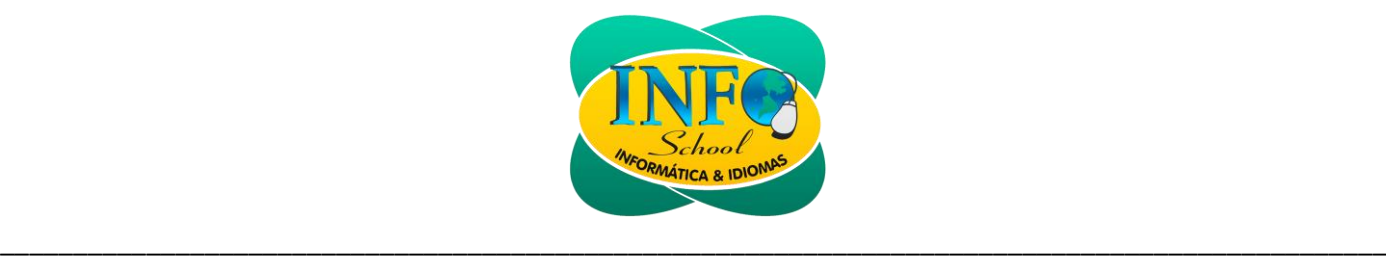

#### ➢ Ferramentas de precisão OSNAP (Barra de status)

- ✓ Extremidade (Endpoint)
- ✓ Meio (Midpoint)
- ✓ Centro (Center)
- ✓ Quadrante
- ✓ Tangente
- ✓ Outros

➢ Utilizando o painel de camadas da faixa de opções (Camada (Layer))

- ✓ Trocando de camada (Layer)
- ✓ Acessando o gerenciador de propriedades de camadas (Layer)
- ✓ Criando nova camada (Layer)
- ✓ Adicionando propriedades as camadas (Layer)
- ✓ Utilizando a camada (Layer)

# **• LIÇÃO 07**

- $\triangleright$  Editando geometrias em projetos
	- ✓ Selecionar objetos
	- ✓ Deslocamento (Offset)
	- ✓ Mover (Move)
	- ✓ Copiar (Copy)
	- ✓ Rotacionar (rotate)
	- ✓ Matriz (array)
		- Retangular
		- Polar
	- ✓ Aparar (Trim)
	- ✓ Espelhar (Mirror)
	- ✓ Concordância (Fillet)
	- ✓ Chanfrar (Chamfer)
	- ✓ Apagar (Erase)
	- ✓ Estender (Extend)
	- ✓ Unir (Join)

# **• LIÇÃO 08**

- ➢ Inserindo blocos e hachuras ao projeto
	- ✓ Hachura (Hatch)
	- ✓ Blocos (Block)
	- ✓ Internos
	- ✓ Externos (Wblock)
	- ✓ Edição (EditBlock)
	- ✓ Atributos
	- ✓ Inserir blocos (Insert)
	- ✓ Inserindo referências externas

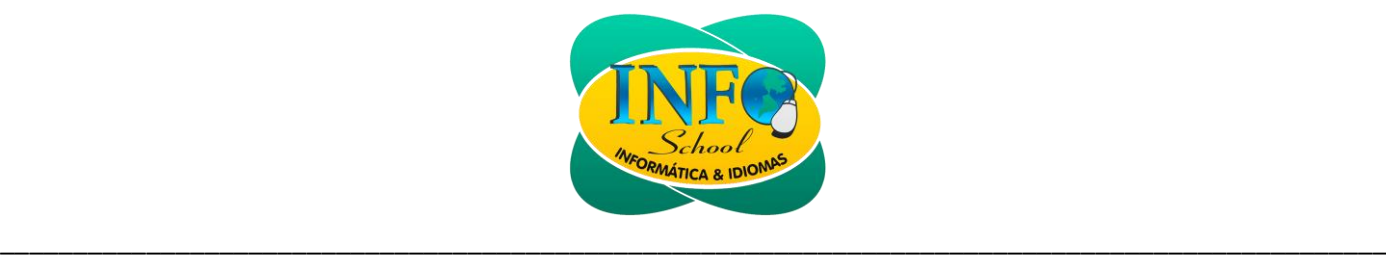

#### **• LIÇÃO 09**

- ➢ Inserindo anotações no projeto
	- ✓ Texto
		- Linha única de texto (Single linetext)
		- Multilinha de texto
	- ✓ Dimensionamento (Cotas)
		- Linear
		- Continuar (Continue)
		- Alinhada (Aligner)
		- Angular
		- Raios (Radius)
		- Diâmetros (Diameter)
		- Comprimento de arco (Arclength)
		- Desvio (Jogged)
		- Linha de base (Base line)
		- Ordenadas (Ordinate)
	- ✓ Linha de chamada (Mleader)
	- ✓ Tabela (Table)

# **• LIÇÃO 10**

- ➢ Layout e padronização de arquivo
	- ✓ Layout
		- Viewports de layout
			- Aplicação de escala
			- Configuração de página (Page setup)
	- ✓ Plotagem (Plot)
	- ✓ Padronização do arquivo (dwt)
		- Arquivo novo (New)
		- Criação de camadas (Layer)
		- Estilo de texto (Textstyle)
		- Estilo de dimensionamento (Dimension style)
	- ✓ Salvar como (Save as)

# ➢ Projeto Final

# **OBSERVAÇÕES**

O aluno terá direito ao certificado se for aprovado no projeto final do curso e comparecer em, no mínimo, 75% das aulas ministradas.